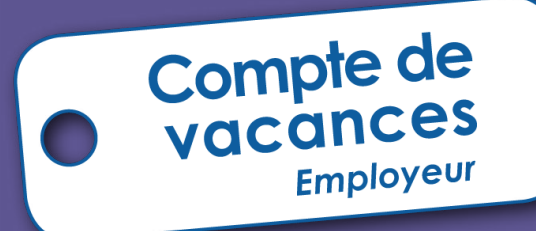

# **Manuel d'utilisation**

**pour les mandataires** 

ONVA

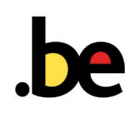

**Tout sur les vacances des ouvriers pour les employeurs**

## **Sommaire**

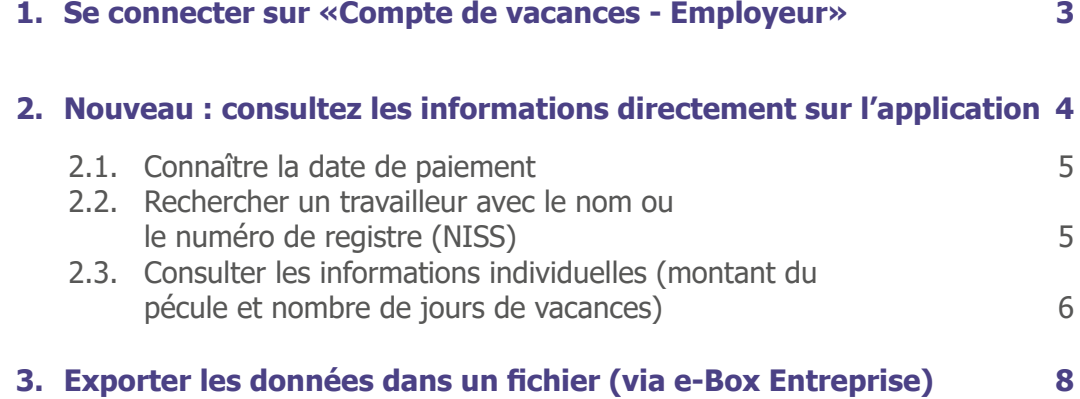

## <span id="page-2-0"></span>**1. Se connecter sur «Compte de vacances - Employeur»**

Pour se connecter, aller sur le site [www.onva.fgov.be > Professionnels](https://www.onva-rjv.fgov.be/fr/professionnels) puis cliquez sur la rubrique «Application Compte de vacances - Employeur».

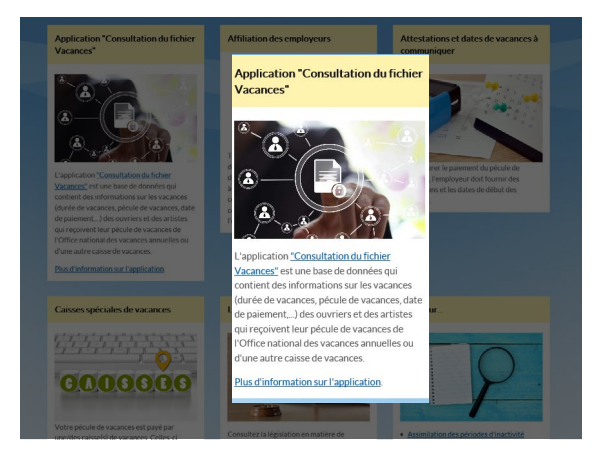

Vous allez être redirigé sur la plateforme sécurisé DCSAM de la Sécurité Sociale. Choisissez l'une des 3 méthodes d'identification:

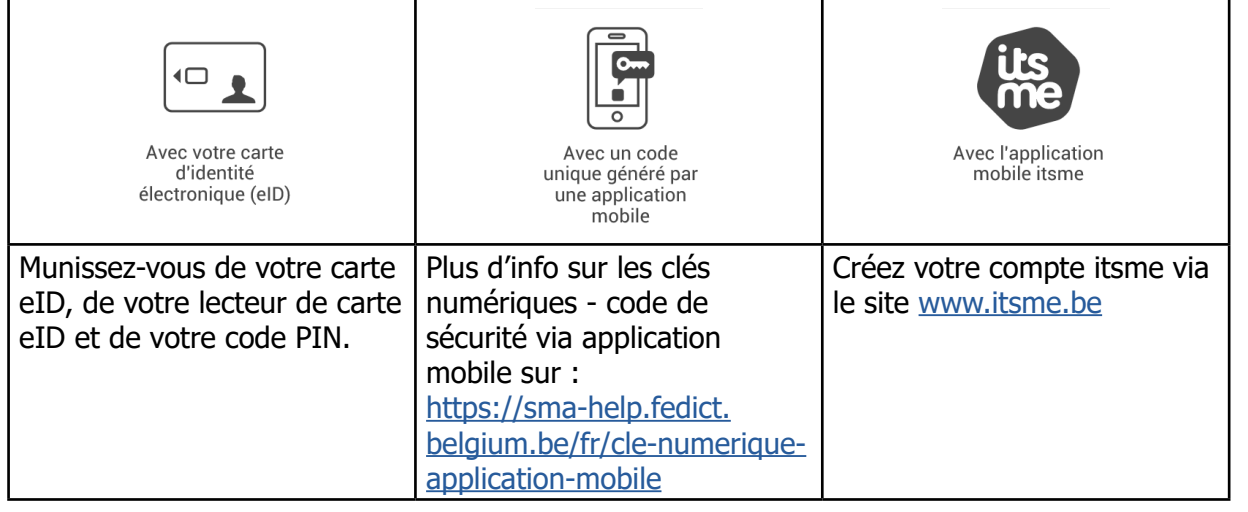

Des problèmes techniques pour s'identifier? **Contactez Eranova au 02 511 51 51**

Une fois connecté, l'écran principal s'affichera:

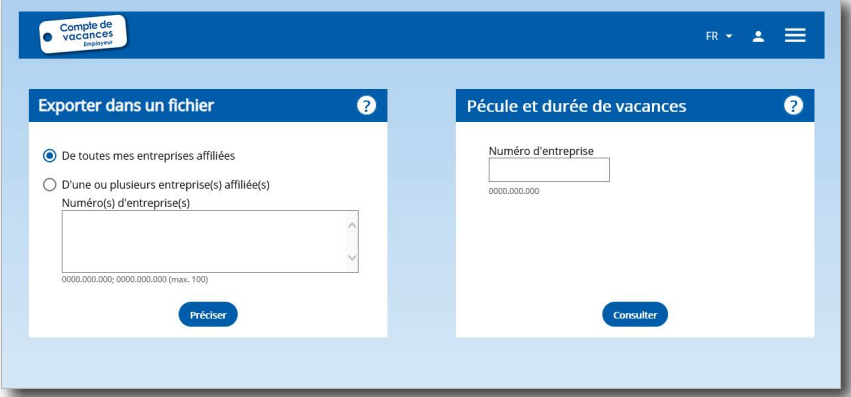

## <span id="page-3-0"></span>**2. Nouveau : consultez les informations directement sur le site**

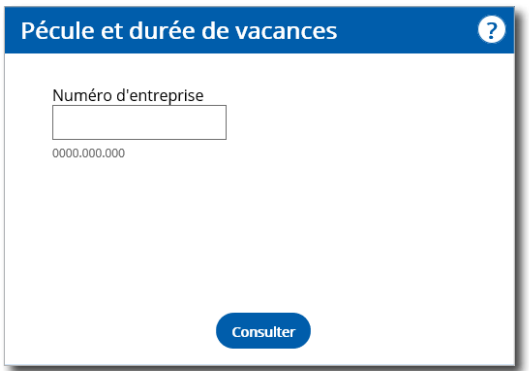

Dans le cadre «Pécule et durée de vacances», encodez le numéro de l'entreprise que vous souhaitez rechercher et cliquez sur **Consulter** 

La liste des travailleurs (ouvriers) de l'entreprise s'affiche. Vous pourrez consulter directement, sur le site, les informations relatives aux vacances (montant du pécule, durée de vacances et dates de paiement) de ses travailleurs ouvriers.

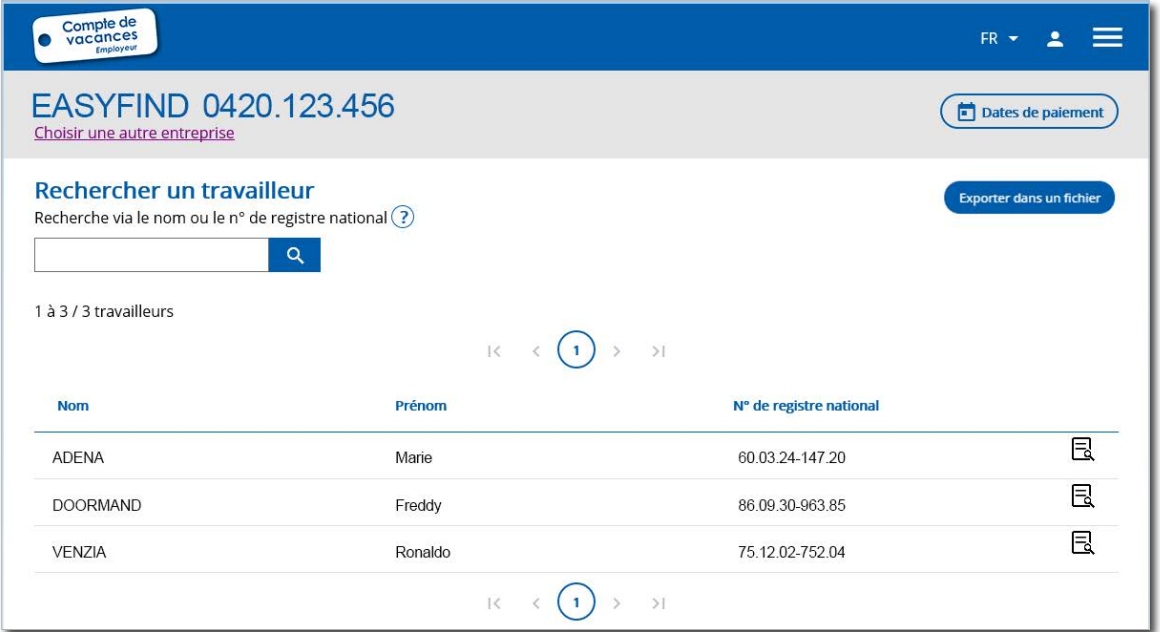

Pour consulter une autre entreprise, cliquez sur le lien figurant sous le nom de l'entreprise (Choisir une autre entreprise) ou sur le logo «Compte de vacances - Employeur».

#### <span id="page-4-0"></span>**2.1.Connaître la date de paiement**

En cliquant sur l'icône (il Dates de paiement) un pop-up s'affiche.

Vous retrouverez la date de paiement du pécule de vacances pour l'ensemble des travailleurs et selon la caisse de vacances de/des activité(s) de l'entreprise.

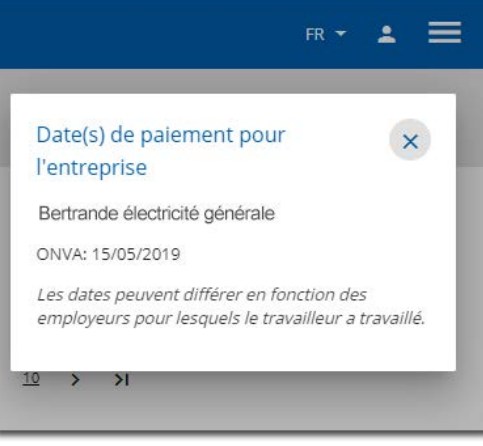

#### **2.2. Rechercher un travailleur avec le nom ou le numéro de registre (NISS)**

Vous pouvez utiliser le moteur de recherche encodant le début de son nom ou le début de son numéro de registre national (NISS).

#### <span id="page-5-0"></span>**2.3.Consulter les informations individuelles (montant du pécule et nombre de jours de vacances)**

En cliquant sur l'icône «Fichier»  $\Box$  les informations détaillées pour le travailleur s'affichent.

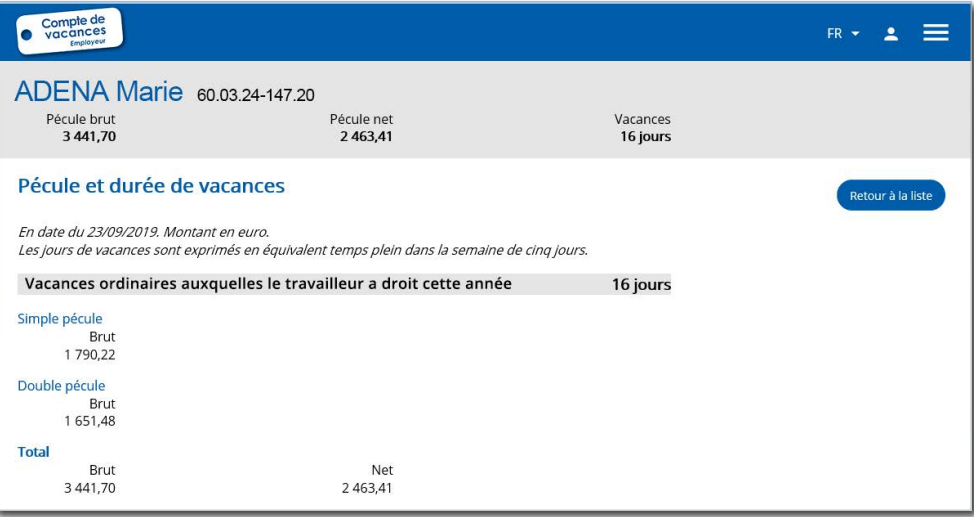

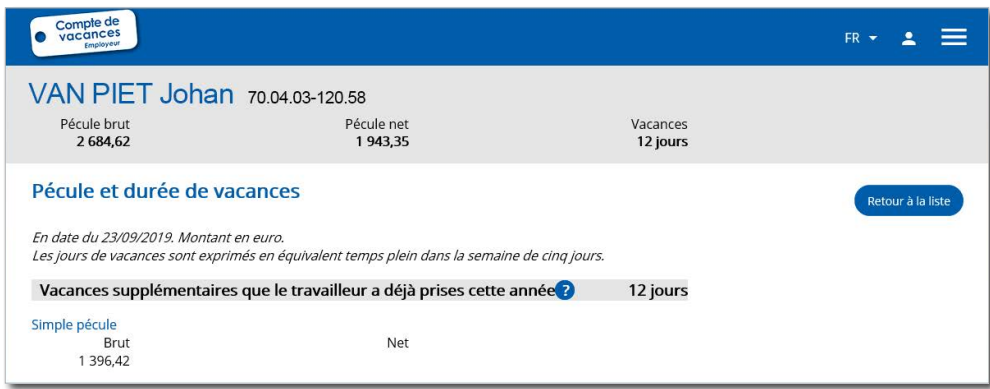

**Important à savoir**

Le nombre de jours de vacances est exprimé en équivalent temps plein dans une semaine de 5 jours.

Vous pouvez utiliser le convertisseur de jours disponible sur le site de l'ONVA [www.onva.fgov.be > Durée des vacances > Convertir les jours de vacances](https://www.onva-rjv.fgov.be/fr/dur%C3%A9e-des-vacances/convertir-les-jours-de-vacances)

Dans le 1er bloc, vous retrouverez les informations générales :

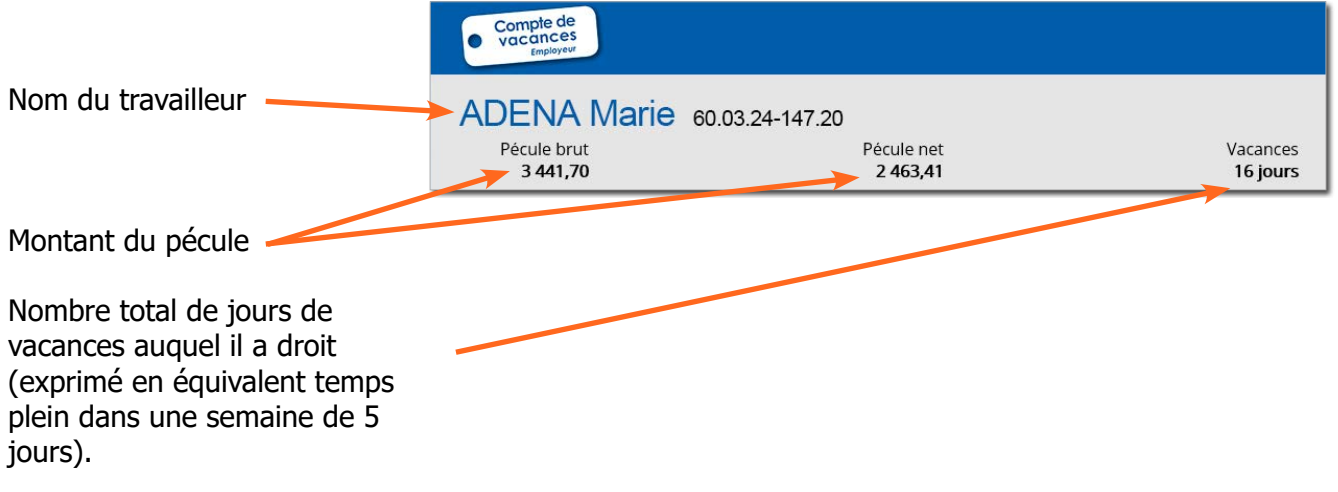

Dans le 2e bloc, selon la situation du travailleur, vous retrouverez les informations détaillées :

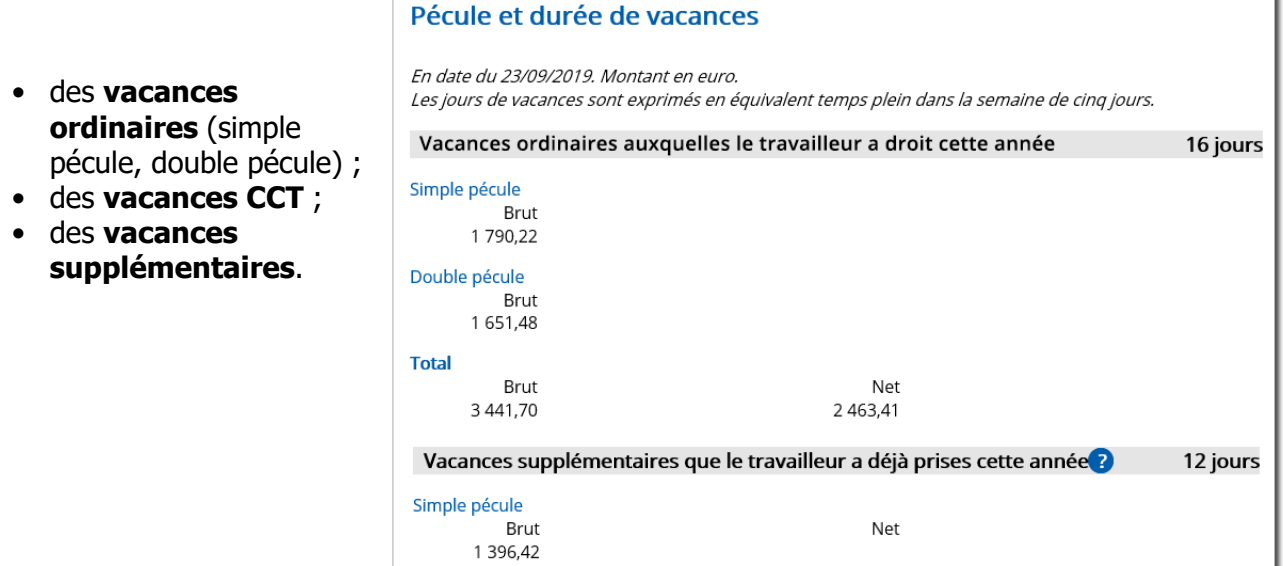

**7**

## <span id="page-7-0"></span>**3. Exporter les données dans un fichier (via e-Box Entreprise)**

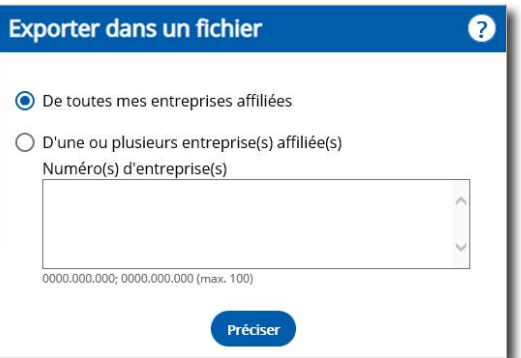

Dans le cadre «Fichier à exporter», vous pourrez télécharger le fichier reprenant l'ensemble des informations sur vos travailleurs ouvriers. Selon le type de fichier choisi, le document est consultable soit via un éditeur de texte ou tableur, soit via votre propre programme interne spécifique.

Il s'agit des mêmes données qui sont consultables directement sur l'application.

Vous pouvez choisir l'ensemble des entreprises affiliées ou choisir une ou plusieurs entreprises. Pour cela, encodez le numéro d'entreprise ou des entreprises en séparant par un «;»

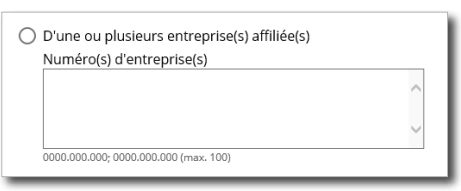

les numéros, puis cliquez sur **Préciser** 

La liste des entreprises ainsi que les choix de format de fichier s'affichent. Vous pouvez supprimer les noms de sociétés que vous ne souhaitez pas exporter en cliquant sur  $\blacksquare$  correspondant.

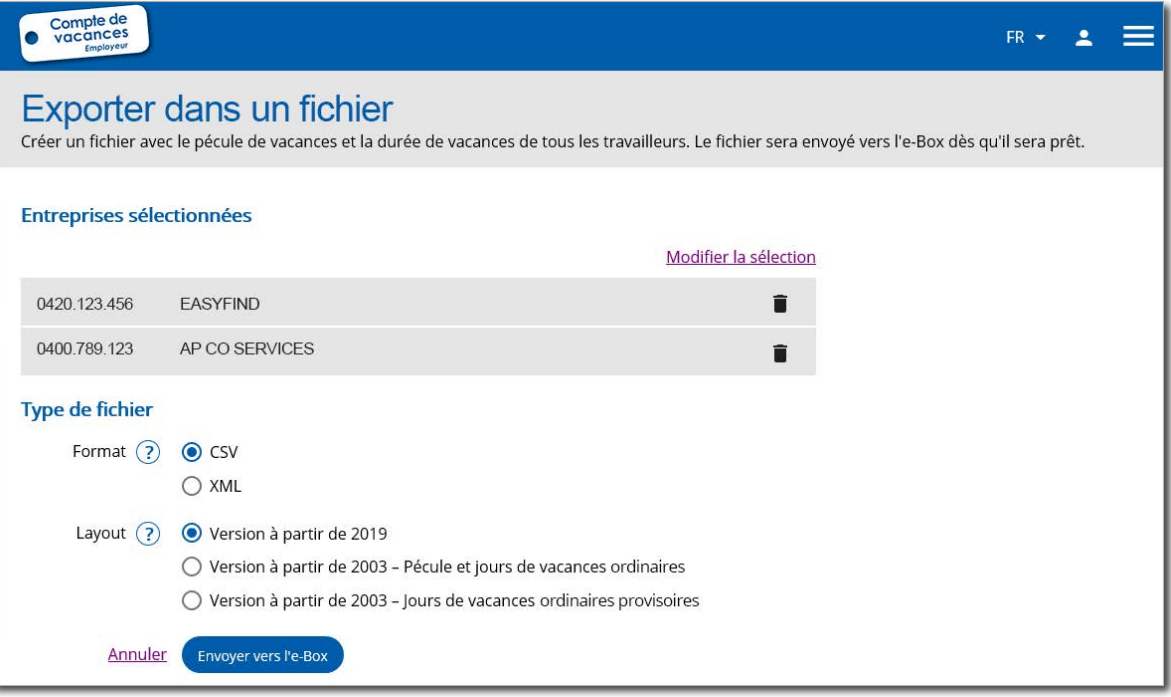

#### **Important à savoir**

Pour recevoir le fichier téléchargeable, l'e-Box Entreprise de l'employeur doit être activé et vous devez y avoir accès. Pour plus d'info, consultez le manuel d'utilisation disponible sur [www.socialsecurity.be > Entreprise > e-Box](https://www.socialsecurity.be/site_fr/general/helpcentre/ebox/transit.htm)

ERPRISE

Choisissez :

- le **format du fichier** souhaité (.csv ou .xml)
- le **type de layout** :
	- à partir de 2019 (ce fichier comprend les informations relatives aux pécules et jours des vacances ordinaires, CCT et supplémentaires) ;
	- à partir de 2003 pécules et jours de vacances ordinaires ;
	- à partir de 2003 jours de vacances ordinaires provisoires.

Puis cliquez sur **Envoyer vers l'e-Box** . Le fichier sera envoyé dans votre [e-Box Entreprise](https://www.socialsecurity.be/site_fr/general/helpcentre/ebox/transit.htm) où vous pourrez le télécharger.

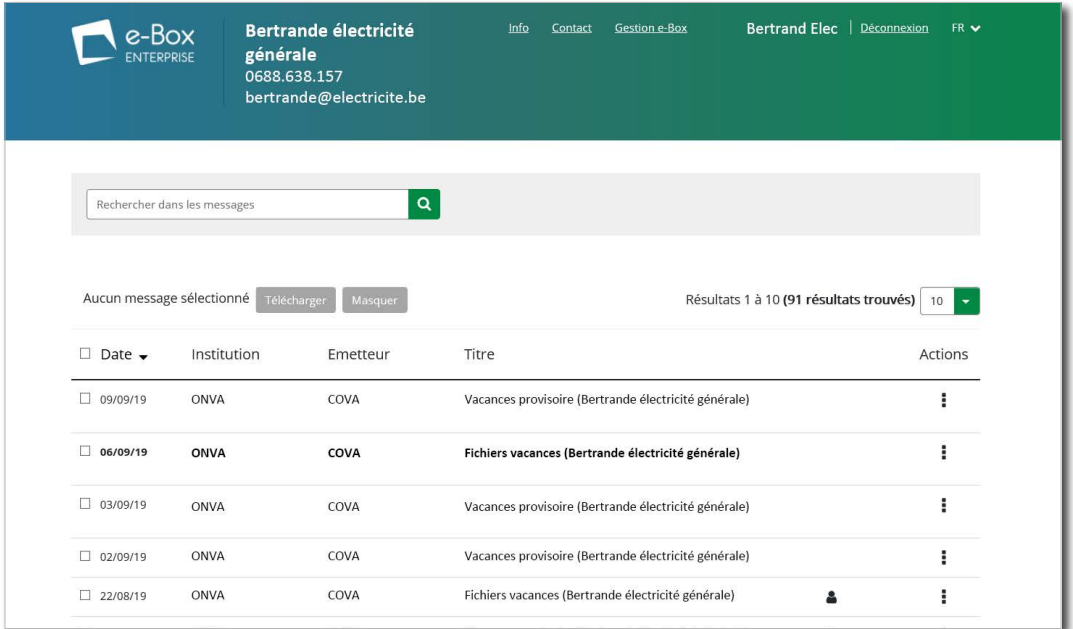

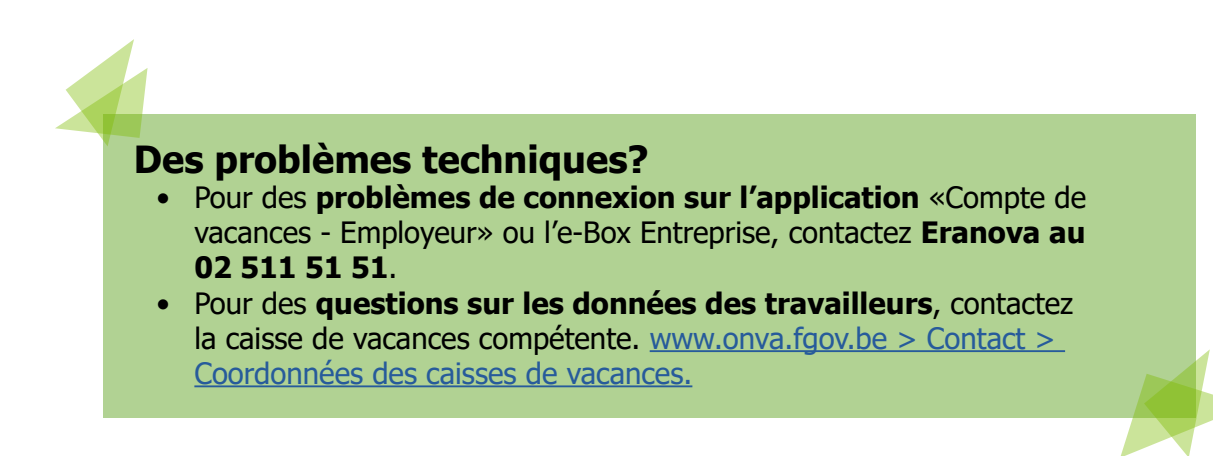

**Office national des vacances annuelles (ONVA)** rue Montagne aux Herbes Potagères 48 1000 Bruxelles [www.onva.fgov.be](http://www.onva.fgov.be)

Editeur responsable : Jocelyne Julémont - Administratrice générale adjointe